BERGISCHE UNIVERSITÄT WUPPERTAL GAUSS-STRASSE 20 42119 WUPPERTAL TELEFAX (0202) 439-2901 TELEFON (0202) 439-0 WWW www.uni-wuppertal.de

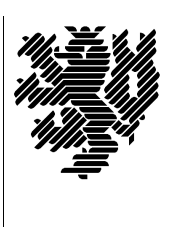

*Fachbereich C*

MATHEMATIK UND NATURWISSENSCHAFTEN Fachgruppe Mathematik und Informatik

Prof. Dr. Hans-Jürgen Buhl Praktische Informatik / Numerik

E-Mail: Hans-Juergen.Buhl@math.uni-wuppertal.de WWW: http://www.math.uni-wuppertal.de/∼buhl

## Programming by Contract

 $SS\ 2007 - \ddot{U} \text{bungsblatt}$  7

Ausgabe: 6. Juni 2007

Abgabe: bis spätestens 14. Juni 2007 in der Vorlesung

Aufgabe 1. GNU Nana Source-Dateien

Laden Sie die aktuelle Version der GNU Nana-Bibliothek aus dem Internet herunter (Quellcode-Version).

Hinweis: Benutzen Sie <http://directory.fsf.org>

Aufgabe 2. Userspezifische Installation vorbereiten

Legen Sie ein Verzeichnis \$HOME/src/nana-2.5 an, entpacken Sie die Datei nana 2.5.orig.tar.gz dorthin und lesen Sie die Installationsanleitung INSTALL sowie das Kapitel 2 des Handbuchs doc/nana.ps.

Führen Sie die Kommandos

user@lxy: ./configure --prefix=" user@lxy: make user@lxy: make install

aus.

Anderen Sie Ihr Linux-Environment (Datei  $\sim/$ .bashrc):

```
export NANAPKGDIR=$HOME/share/nana
# export NANARUN_GDB_OPTIONS=
export NANABIN=~/bin
export CPPFLAGS="-g -I. -I$HOME/include"
```

```
export CFLAGS="-g -I. -I$HOME/include"
```
Modifizieren Sie das Skript nana-clg gemäß:

```
cd $HOME/bin
             vi nana-clg (Aendere Zeile 82 zu:)
             \sim 10${NANACC-gcc} $CPPFLAGS $* -L$HOME/lib -lnana -o a.out &&
             Testen Sie (nach Durchführung der Änderung von nana-config.h
             gemäß Aufgabe 3):
             nana-c++1g Quicksort6b.cc
             Sie sollten eine Output ähnlich zu
             Using host libthread_db library "/lib64/libthread_db.so.1".
             Quicksort6b.cc:64: I(n>=1) failed; dumping core
             Program received signal SIGABRT, Aborted.
             0x00002ab99eca4535 in raise () from /lib64/libc.so.6
             erhalten.
Aufgabe 3. Modifiziere Header-Dateien
             Ändere Header-Dateien:
             cd "/include/nana-config.h .
             vi nana-config.h
             Ersetze Zeile 84 durch:
             typedef void*(FKTxxy)(unsigned int);
             FKTxxy *_nana_p = malloc; /* this costs us storage space */
             (Falls nötig ersetze in den Dateien)
             \tilde{C}/include/GDB.h
             \tilde{}/include/I.h
             \tilde{c}/\text{include/}\text{nana.h}"/include/cycles.h
             \tilde{}/include/DI.h
             \tilde{\phantom{a}}/include/DL.h
             \tilde{c}/\text{include/L buffer.h}\tilde{}/include/L.h
             \tilde{}/include/L_times.h
             jeweils die Zeile
              #include <nana-config.h>
             durch:
```

```
#include "nana-config.h"
\big)
```
## Aufgabe 4. Erste Anwendungen

Erweitern Sie das Test-Hauptprogramm von

http://www.math.uni-wuppertal.de/∼[buhl/teach/exercises/PbC07/Quicksort6b.cc](http://www.math.uni-wuppertal.de/~buhl/teach/exercises/PbC07/Quicksort6b.cc)

um genügend viele Testfälle. Begründen Sie, warum Ihre Testfälle Ihnen ausreichend erscheinen.

Inwieweit weicht die Nana-Benutzung in diesem Beispiel von den Beispielen der Datei nana.ps ab?

## Aufgabe 5. Weitere Spezifikationen

Ubersetzen und testen Sie ¨

http://www.math.uni-wuppertal.de/∼[buhl/teach/exercises/PbC07/vektor4.cc](http://www.math.uni-wuppertal.de/~buhl/teach/exercises/PbC07/vektor4.cc),

diskutieren Sie die vorhandenen Contracts und vervollständigen Sie die Klasse.